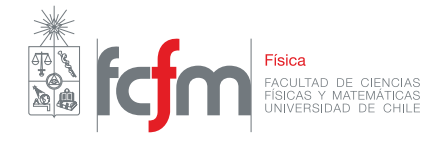

## Introducción Cosas útiles de MatLab - Primavera 2018

Profesor: Claudio Falcon. Auxiliares: Felipe Cubillos - Francisco Silva - Manuel Torres

## **Introducción**

Cuando realizamos mediciones en el laboratorio, muchas veces necesitaremos realizar cálculos con los valores obtenidos y generalmente los valores obtenidos serán puntos de la función (un par ordenado como (x,y)=(x,f(x) ) y desearemos predecir la naturaleza de la función (la curva). Esto nos permite analizar la dependencia entre distintas relaciones, como por ejemplo como evoluciona la posición de un péndulo en función del tiempo.

Para realizar estos cálculos, tendremos muchas opciones digitales, o inclusive podríamos eventualmente realizarlos a mano, pero realizarl estos cálculos con apoyo de un software nos facilita realizar los gráficos de estas curvas.

A continuación se presenta una herramienta para la realización de los cálculos y gráficos durante el curso:

## **MatLab**

MatLab es el software más recomendado para utilizar en la realización de cálculos y gráficos durante los laboratorios, posee librerías que permiten acceder rápidamente a funciones pre-escritas, además de que posee una interfaz interactiva e intuitiva.

Algunos comandos importantes durante el curso serán:

- plot(x,y,) permite mostrar la imagen de los vectores donde Y está en función de x.
- xlabel() etiqueta el eje x.
- ylabel() etiqueta el eje y.
- title() designa un título al gráfico.
- legend() designa la simbología del gráfico.
- grid on activa la cuadrícula.
- hold on activa la opción de graficar varias curvas en la misma imagen.

**Ejemplo:** A continuación se presenta un ejemplo de como usar MatLab:

Código 1: Generando una imagen con 2 curvas en MatLab

```
1
2 figure %Nuevo grafico (No siempre se usa)
3 hold on %Graficar todo junto
4 plot (T,U,'o') %graficar U(T)
5 plot (T, V, ''.') %graficar V(T)6 grid on %Cuadricula en el grafico
7 title ('Potencial elé ctrico v/s Tiempo ') %Titulo del
                grafico
8 xlabel ('Tiempo [ms]') %Etiqueta je X
9 ylabel ('Potencial eléctrico') %Etiqueta eje Y
10 legend ('Euler progresivo ','Euler retr ó grado ') %Legenda del
                grafico
```
Lo que entrega el siguiente gráfico:

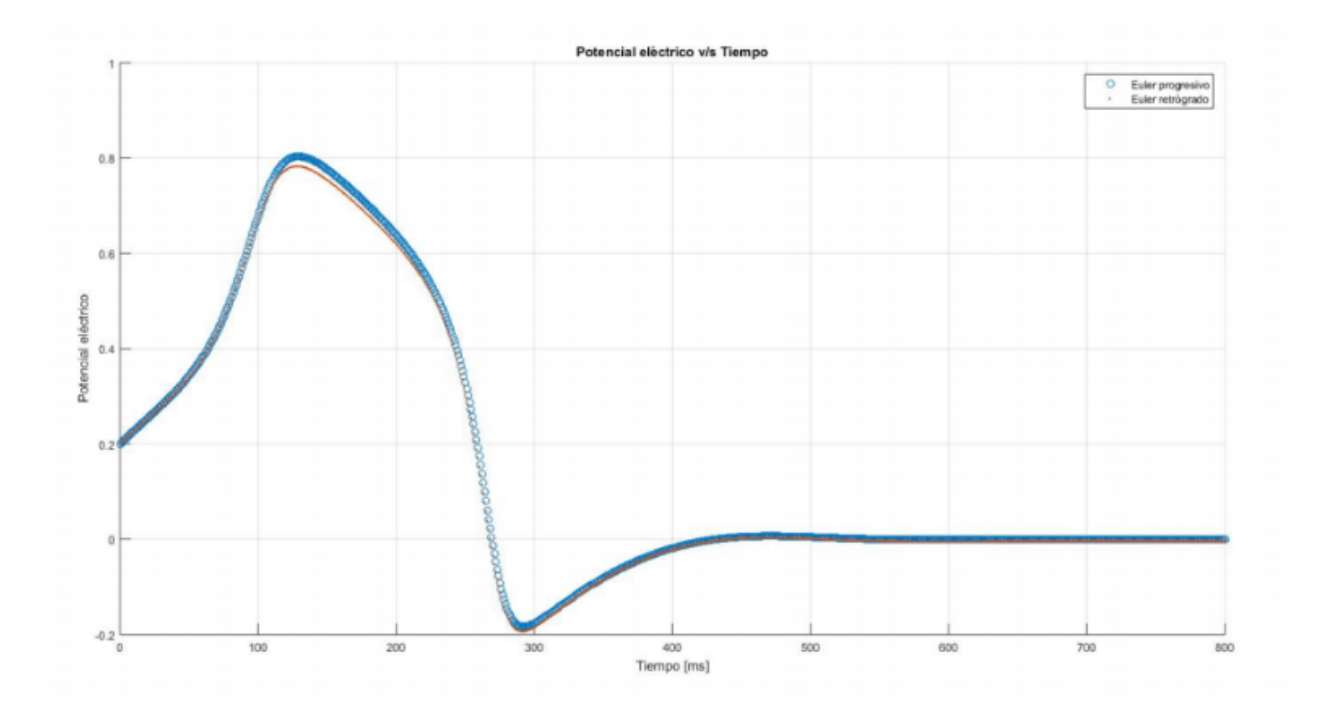